# Release GC-CAM Edit v16.1

## **Table of Contents**

| NEW FEATURES                    | 2 |
|---------------------------------|---|
| Modify Pads                     | 2 |
| ADDED NUMEROUS PLUGIN FUNCTIONS | 2 |
| ITEMS FIXED SINCE V15.4         | 3 |

## **New Features**

#### **Modify Pads**

A new function has been added to the Advanced Stencil Editing Suite of tools. The function allows the manipulation of a pad by allowing each vertex or line segment of the pad outline to be modified. In the image below a rectangular pad has been chosen and is now ready for editing. For reference, the original pad extents size is shown.

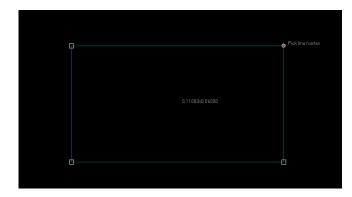

The former rectangle now consists of four line segments and four vertices. Moving between vertices is done with the Tab key and switching between vertices and line segments via Shift+Tab. The right click mouse button displays all available options along with the corresponding hot keys.

The following actions can be performed at each vertex:

Move the vertex (Hotkey F) only if vertex does not include an arc. Add a vertex (V) Radius a vertex (R) Chamfer a vertex (M)

The following actions can be performed on a line segment:

Add a Vertex mid-way along the line segment (V) Convert to clockwise Arc (W) Convert to counter-clockwise arc (A) Convert to a straight line (L)

Any combination of modifications can be completed with the Escape key undoing previous edits until the required shape if achieved. A pad can then be created and used accordingly.

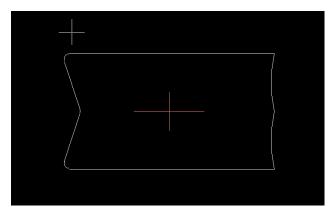

An example of a pad created using Modify Pads.

#### **Added numerous Plugin functions**

A number of plugin functions have been added to enhance the customization of the product. Details can be found within the Intellisense for the plugin.

### Items Fixed since v15.4

This list is customer reported issues fixed for this release.

#426 The fixing of #425 also allowed for large drill sizes to be handled when using the Fixed Drill Import option.

#425 Added the option to define Drill Table units to the Fixed Drill Import option.

#424 The installer has been updated to handle the Subscription licensing model.

#416 Create C-Pad function has been updated to allow 100% to be used when defining the width of the cutout.

#415 Similar issue to #414 but applying to entire polygon chain when one segment is selected but the option to select the entire chain is on.

#414 Add a redraw command after polygon selection to better display the selected segments.